## Join NUIG SSDP

- 1. Visit *yourspace.nuigalway.ie* and sign in using your campus account.
- 2. Click on "**My Memberships**"

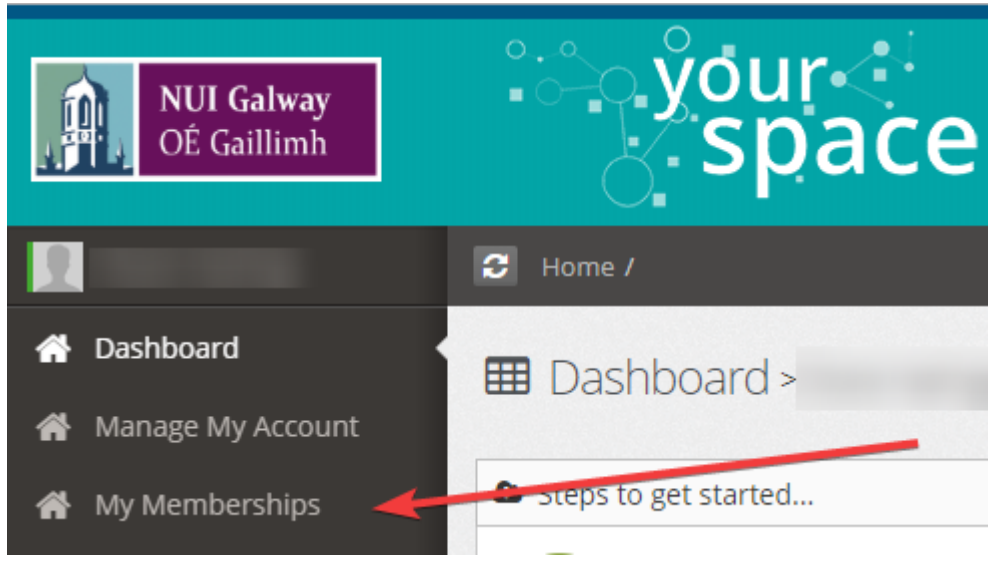

3. Click "**Add New**"

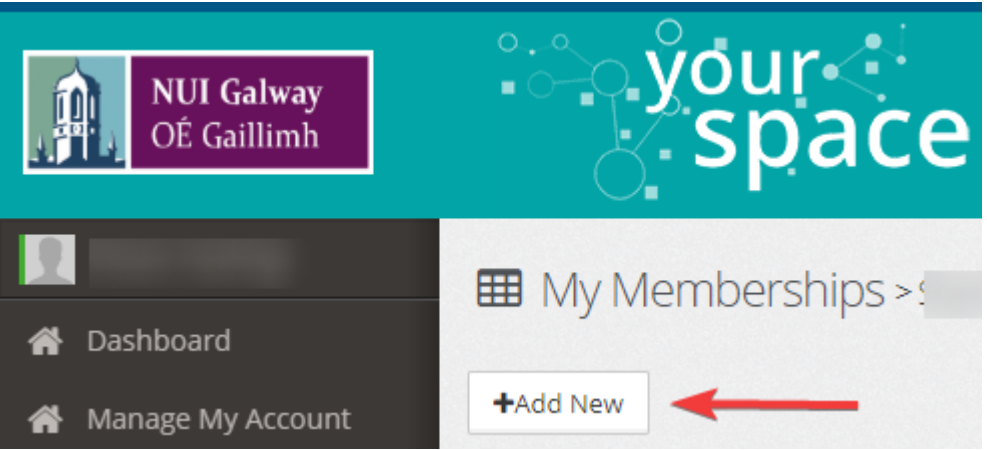

4. Choose "**Students for Sensible Drug Policy SSDP**" from the list of societies.

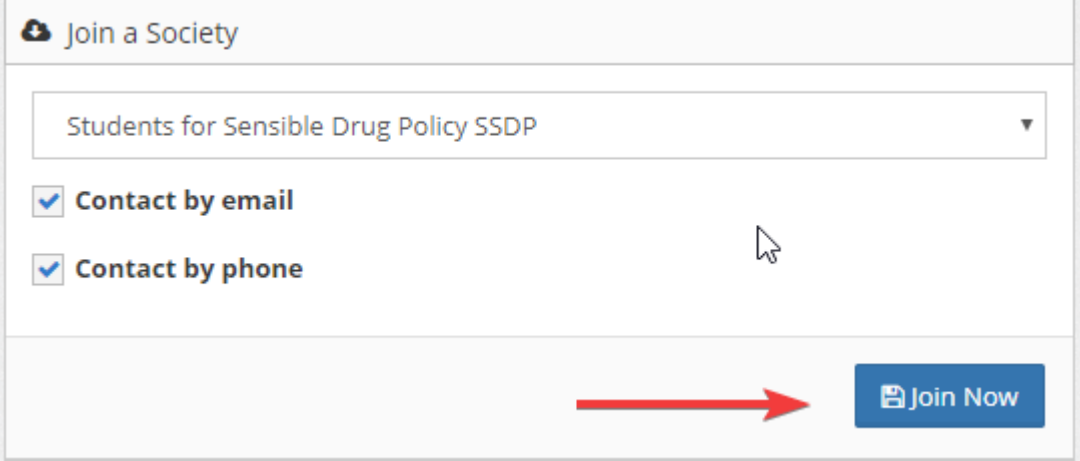

5. Congrats! Now you will receive emails and texts from us (no spam, we promise!) about upcoming events.